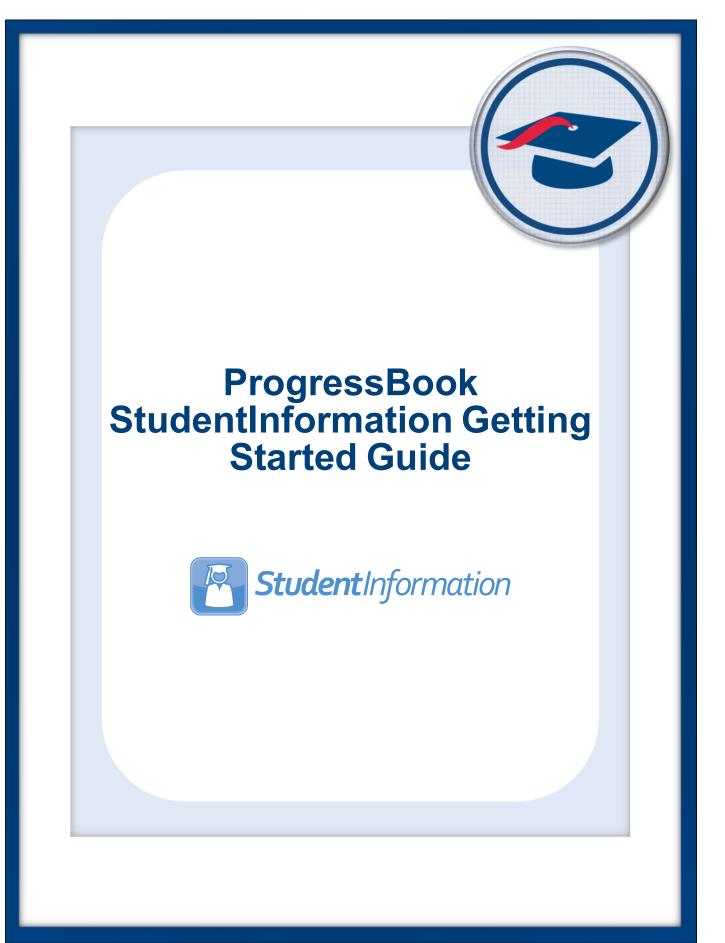

# ProgressBook StudentInformation Getting Started Guide

(This document is current for v21.1.0 or later.)

© 2022 Frontline Technologies Group LLC. All rights reserved. All other company and product names included in this material may be Trademarks, Registered Trademarks, or Service Marks of the companies with which they are associated. Frontline Technologies Group LLC reserves the right at any time and without notice to change these materials or any of the functions, features, or specifications of any of the software described herein.

## Change Log

The following Change Log explains by Product Version, Heading, Page, and Reason where changes in the *ProgressBook StudentInformation Getting Started Guide* have been made.

| Product<br>Version | Heading                       | Page | Reason                                                                                                    |
|--------------------|-------------------------------|------|----------------------------------------------------------------------------------------------------|
| N/A                | "Maintain Ad-Hoc Memberships" | 18   | Added note that ad-hoc memberships should be created at the building level.                                                                                                    |
| 21.1.0             | "Select Students"             | 5    | Updated screenshots and text for display of the pronunciation of a student's name, if saved in the student's profile and added a note regarding the display of family group information on the View Profile screen. |
| 20.0.0             | "Run Standard Reports"        | 23   | Added note regarding the deletion of load settings.                                                                                                    |
| 19.2.0             | "Run Quick Reports"           | 27   | Updated text to reflect change from <b>Ad Hoc Reports</b> to <b>Report Designer</b> .                                                                                                    |

| Change Log                                                                                                    | i                                                                     |
|----------------------------------------------------------------------------------------------------|-----------------------------------------------------------------------|
| Welcome to StudentInformation                                                                                                    | 1                                                                     |
| Access StudentInformation                                                                                                    | 1                                                                     |
| Sign In to StudentInformation                                                                                                    | 2                                                                     |
| Sign Out of StudentInformation                                                                                                    | 3                                                                     |
| Navigate StudentInformation                                                                                                    | 3                                                                     |
| Change Working School and Year                                                                                                    | 4                                                                     |
| Select Students                                                                                                    | 5                                                                     |
| Search for Students Across All Years                                                                                                    | 10                                                                    |
| Search for Screens                                                                                                    | 11                                                                    |
| Navigate ProgressBook                                                                                                    | 14                                                                    |
| Account Settings                                                                                                    | 15                                                                    |
| Change Your Password                                                                                                    | 15                                                                    |
| Select Schools                                                                                                    | 16                                                                    |
|                                                                                                    | 10                                                                    |
| Common Functionality                                                                                                    | 17                                                                    |
|                                                                                                    | 17                                                                    |
| Common Functionality                                                                                                    | <b>17</b><br>17                                                       |
| Common Functionality<br>View Notifications                                                                                                    | <b>17</b><br>17<br>18                                                 |
| Common Functionality<br>View Notifications<br>Maintain Ad-Hoc Memberships                                                                                              | <b>17</b><br>17<br>18<br>18                                           |
| Common Functionality<br>View Notifications<br>Maintain Ad-Hoc Memberships<br>Set Up Ad-Hoc Memberships                                                                 | <b>17</b><br>17<br>18<br>18<br>20                                     |
| Common Functionality<br>View Notifications<br>Maintain Ad-Hoc Memberships<br>Set Up Ad-Hoc Memberships<br>Edit Ad-Hoc Memberships                                      | <b>17</b><br>17<br>18<br>18<br>20<br>22                               |
| Common Functionality<br>View Notifications<br>Maintain Ad-Hoc Memberships<br>Set Up Ad-Hoc Memberships<br>Edit Ad-Hoc Memberships<br>Reactivate Records                | <b>17</b><br>17<br>18<br>20<br>22<br>23                               |
| Common Functionality<br>View Notifications<br>Maintain Ad-Hoc Memberships<br>Set Up Ad-Hoc Memberships<br>Edit Ad-Hoc Memberships<br>Reactivate Records<br>Run Reports | <b>17</b><br>17<br>18<br>20<br>22<br>23<br>23                         |
| Common Functionality<br>View Notifications                                                                                                    | <b>17</b><br>17<br>18<br>20<br>22<br>23<br>23<br>23                   |
| Common Functionality View Notifications Maintain Ad-Hoc Memberships Set Up Ad-Hoc Memberships                                                                          | <b>17</b><br>17<br>18<br>20<br>22<br>23<br>23<br>27<br>30             |
| Common Functionality View Notifications                                                                                                    | <b>17</b><br>17<br>18<br>20<br>22<br>23<br>23<br>23<br>27<br>30<br>32 |
| Common Functionality View Notifications                                                                                                    | <b>17</b><br>17<br>18<br>20<br>22<br>23<br>23<br>27<br>30<br>32<br>33 |

## **Welcome to StudentInformation**

StudentInformation is a database application that lets you collect, store, and manage all "permanent record" information about the students in your district. This includes information about medical alerts, custody, parent/guardian contacts, fees, lockers, homerooms, discipline, attendance, scheduling, assessments, graduation verification, and marks. In addition, you can post calendars, links, and announcements for your staff. Finally, StudentInformation helps you comply with your state's reporting requirements.

You can assign different levels of security to users based on their job requirements. For example, you decide if each role (such as administrative personnel, guidance counselors, teachers, and secretaries) can only view data or if they can also add, change, and delete data within the entire application or on a specific screen.

**Note:** For an explanation of the graphics and functionality used throughout the application, see ProgressBook StudentInformation Quick Reference.

## **Access StudentInformation**

There are two ways to access StudentInformation:

• If you are already signed in to another ProgressBook application, on the banner, beside the application's logo, click the application quick launch icon, and then click **StudentInformation**.

StudentInformation opens in a new window or tab, depending on your browser settings.

| 🔁 ProgressBook. 🔽 🖃 |                      |                            |
|---------------------|----------------------|----------------------------|
| CentralAdmin        | <b>A+ Grade</b> Book | <b>Student</b> Information |

• If you are not already signed in to ProgressBook, or if your district provides stand-alone access to StudentInformation via a URL, you must sign in. See "Sign In to StudentInformation."

## Sign In to StudentInformation

Access StudentInformation by signing in from the **ProgressBook CentralAdmin sign in** screen.

1. In a web browser, enter the URL provided by your district.

The ProgressBook CentralAdmin sign in screen displays.

| ProgressBook   |           |  |  |  |  |
|----------------|-----------|--|--|--|--|
| Domain         | 5         |  |  |  |  |
| software-answe | ers.com 🔻 |  |  |  |  |
| Username       |           |  |  |  |  |
| ProgressBookU  | lser      |  |  |  |  |
| Password       |           |  |  |  |  |
|                |           |  |  |  |  |

- 2. Select your **Domain**, and then enter your **Username** and **Password**.
- 3. Click Sign In.

The main **StudentInformation** screen displays. The working school and year you are viewing display in the banner. To change the working school and/or year, see *"Change Working School and Year."* 

| 🔁 ProgressBook.         | - ≡                 |                  |       | Test High School 🔪 🏝 🗋 🌲 🏟 😯 |  |  |
|-------------------------|---------------------|------------------|-------|------------------------------|--|--|
| StudentInformation      |                     |                  | *     | [Find Students] Q [Go To] Q  |  |  |
| Headlines               |                     |                  |       |                              |  |  |
| ✓ SADoc                 |                     |                  |       |                              |  |  |
| Enjoy your Summer!! See | e you all in August |                  |       |                              |  |  |
| Have a Great Year!!     |                     |                  |       |                              |  |  |
| Quick Link              | Annou               | uncements        | Upcon | ning Event                   |  |  |
| ✓ SADoc                 |                     | No Announcements |       | No Events                    |  |  |
| Yahoo                   |                     |                  |       |                              |  |  |
| Current EMIS Manual     |                     |                  |       |                              |  |  |
| Documents               |                     |                  |       |                              |  |  |
| Title                   | School              | Area             |       | Last Updated                 |  |  |

## Sign Out of StudentInformation

To prevent unauthorized use, ProgressBook automatically signs you out after a period of inactivity, the length of which is defined by your system administrator. The timer calculating inactivity is reset each time you perform an activity anywhere in the ProgressBook suite.

**Note:** Ensure that you save your changes frequently. If you are signed out due to inactivity, your changes are not saved.

You should manually sign out of StudentInformation if you plan to leave your computer unattended for any length of time in which someone might have access to it. To sign out, in the banner, click

| and select <b>Sign o</b> ا ا | ut. |
|------------------------------|-----|
|------------------------------|-----|

| ' | <b>② Progress</b> Book. ▼ ≡ | Test High School 👻 🔒<br>2018-2019 👻 🔒 | 🗅 🜲 🌣 📀  |
|---|-----------------------------|---------------------------------------|----------|
| S | tudentInformation 😤         | Hylie Principal<br>SIS Template       | d        |
|   | Headlines                   | Change Password                       | ø        |
|   | ✓ Test High School          | Save As Default School                | <b>^</b> |
|   | Enjoy your Summer!          | Sign out                              |          |

The CentralAdmin sign out screen displays, confirming that you are signed out of the ProgressBook suite.

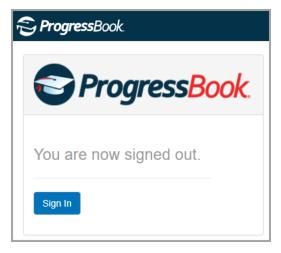

## Navigate StudentInformation

StudentInformation provides navigation options to help you move around in the application. There are several ways to find a screen, report, or student. You can also change the working school and school year you want to view.

- To change the working school or school year, see "Change Working School and Year."
- To select students, see "Select Students."
- To find a screen or report, see "Search for Screens."

## **Change Working School and Year**

The school and school year whose information you are currently viewing display in the banner on every screen. You can change the working school and/or year.

1. On any screen, in the appropriate drop-down list, select a new working school or school year.

**Note:** If you change the working school year to a year that is not typical for a certain screen (for example, a past or future school year on a screen typically used to enter current year information), a warning message displays beneath the breadcrumb bar.

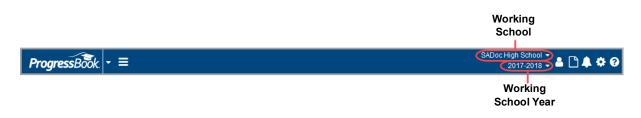

2. (Optional) To have the working school selected by default each time you sign in to StudentInformation, click A and select **Save As Default School**.

| ProgressBook - ≡                          | SADoc High School 🗸 👔 🗅 🌲 🌣 (     |  |
|-------------------------------------------|-----------------------------------|--|
| Studentinformation                        | Hylie Principal Q<br>SIS Template |  |
| Headlines                                 | Change Password                   |  |
| ✓ SADoc                                   | Save As Default School            |  |
| Enjoy your Summer!! See you all in August | Sign out                          |  |

### **Select Students**

Before you can see student-specific information on any screen, you first need to select a student.

- 1. Search for the student using one of the following methods:
  - Find Students field Lets you search for an individual student record.

| <b>S Progress</b> Book - ≡         |   | SADoc Middle School 2021-2022 & A C 4 3 3 |
|------------------------------------|---|-------------------------------------------|
| StudentInformation > SIS > Student | * | [Find Students] Q [Go To] Q               |
|                                    |   |                                           |

- i. Enter your search criteria. (For details on valid student search methods, see the *ProgressBook StudentInformation Quick Reference Card*.)
- ii. Click Q or press ENTER.
- Advanced Student Search (school year in context) Lets you perform more complex searches using multiple criteria. You can also select a group of students and scroll through their information one by one.

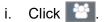

The Advanced Student Search screen displays.

| dvanced                                 | Student Se       | arch                                             |                     |                       |   |
|-----------------------------------------|------------------|--------------------------------------------------|---------------------|-----------------------|---|
| • · · · · · · · · · · · · · · · · · · · |                  | iteria as you wish to l<br>click the check-box n | •                   |                       |   |
| General Info                            | Additional Info  | Miscellaneous Info                               | Course Section Info | Search All Years      |   |
| ast Name:                               |                  | [                                                | Middle Name         | e:                    |   |
| irst Name:                              |                  | [                                                | Called Name         | :                     |   |
| ocial Security:                         |                  |                                                  | Birthdate:          | <b>~</b> / <b>~</b> / | ~ |
| tate Student Id                         |                  |                                                  | EMIS Id:            |                       |   |
| ocal Ethnicity:                         |                  |                                                  | ✓ Gender:           | ~                     |   |
| street:                                 |                  |                                                  | City:               |                       |   |
| state:                                  | ~                |                                                  | Zip Code:           |                       |   |
| ort By:                                 | Last Name        |                                                  | ESC Records Per     | Page: 25 🗸            |   |
| Search                                  | ancel 🗸 Search t | his school only                                  |                     |                       |   |

- ii. Enter your search criteria on any/all of the first four tabs to search for students within the current school year in context:
  - **General Info** Demographic information search fields; if you select the checkbox beside field names, the search will look for names or cities starting with the letters you entered.
  - Additional Info Additional demographic information search fields.
  - Miscellaneous Info Additional search fields that vary by state.

- **Course Section Info** Course section search fields; click 🛄 to browse for the course section.
- Search All Years tab This tab functions separately from the rest. See "Search for Students Across All Years."
- iii. Click Search.

The **Student Search Results** screen displays a list of all students matching your search criteria.

| <br>screen displays student search | h results and allows you | to select a student              |
|------------------------------------|--------------------------|----------------------------------|
|                                    |                          | 10 Records Found                 |
| Smith, Fala <u> </u>               | ID: 04306019             | Counselor: Intervention, David M |
| SADoc Middle School                | Gender: F                | Homeroom: DOMS248                |
| Birthdate: Jul 01, 2011            | Grade: 5                 | Status: A 💲                      |
| Smith, Fallon <u> </u>             | ID: 04306014             | Counselor: Intervention, David M |
| SADoc Middle School                | Gender: F                | Homeroom: DOMS243                |
| Birthdate: Apr 17, 2011            | Grade: 5                 | Status: A \$                     |
| Smith, Fannie 😤                    | ID: 04306020             | Counselor: Intervention, David M |
| SADoc Middle School                | Gender: F                | Homeroom: DOMS249                |
| Birthdate: Jul 16, 2011            | Grade: 5                 | Status: A 💲                      |
| Smith, Fayme 😤                     | ID: 04306018             | Counselor: Intervention, David M |
| SADoc Middle School                | Gender: F                | Homeroom: DOMS247                |
| Birthdate: Jun 16, 2011            | Grade: 5                 | Status: A \$                     |
| Smith, Felcia 袟                    | ID: 04306015             | Counselor: Intervention, David M |
| SADoc Middle School                | Gender: F                | Homeroom: DOMS244                |
| Birthdate: May 02, 2011            | Grade: 5                 | Status: A 💲                      |
| Smith, Finlay 🐴                    | ID: 04306011             | Counselor: Intervention, David M |
| SADoc Middle School                | Gender: M                | Homeroom: DOMS240                |
| Birthdate: Sep 18, 2011            | Grade: 5                 | Status: A \$                     |
| Smith, Fitz 😤                      | ID: 04306012             | Counselor: Intervention, David M |
| SADoc Middle School                | Gender: M                | Homeroom: DOMS241                |
| Birthdate: Oct 03, 2011            | Grade: 5                 | Status: A 💲                      |
| Smith, Flip 😤                      | ID: 04306013             | Counselor: Intervention, David M |
| SADoc Middle School                | Gender: M                | Homeroom: DOMS242                |
| Birthdate: Oct 18, 2011            | Grade: 5                 | Status: A 💲                      |
| Smith, Franchesca 🕎                | ID: 04306017             | Counselor: Intervention, David M |
| SADoc Middle School                | Gender: F                | Homeroom: DOMS246                |
| Birthdate: Jun 01, 2011            | Grade: 5                 | Status: A 💲                      |
| Smith, Frost 👚                     | ID: 04306016             | Counselor: Intervention, David M |
| SADoc Middle School                | Gender: F                | Homeroom: DOMS245                |
| Birthdate: May 17, 2011            | Grade: 5                 | Status: A 💲                      |

- 2. From this screen, choose one of the following options:
  - To open the profile of a student in the list, beside the student's name, click 
     The student's profile opens.

| (fin-lee)<br>a can view the stud | dent's profile.                                                                                                    |                                                                                                    |                                                                                                    |                                                                                                    |                                                                                                    |
|----------------------------------|----------------------------------------------------------------------------------------------------|----------------------------------------------------------------------------------------------------|----------------------------------------------------------------------------------------------------|----------------------------------------------------------------------------------------------------|----------------------------------------------------------------------------------------------------|
| 1011 7th :                       |                                                                                                    | Lucentie                                                                                                    |                                                                                                    |                                                                                                    |                                                                                                    |
| 1011 7th :                       |                                                                                                    | I want to                                                                                                    | ~                                                                                                    |                                                                                                    |                                                                                                    |
| SADoc, C                         | Street<br>0H 44320                                                                                                    |                                                                                                    |                                                                                                    |                                                                                                    |                                                                                                    |
|                                  |                                                                                                    | - Starting of the                                                                                                    |                                                                                                    |                                                                                                    |                                                                                                    |
| (440) 436<br>Unlisted            | -0000 🗹                                                                                                    | 3 5 12                                                                                                    |                                                                                                    |                                                                                                    |                                                                                                    |
| S4315040                         | @SADoc.org                                                                                                    | - 1                                                                                                    |                                                                                                    |                                                                                                    |                                                                                                    |
| Email: StaceySn                  | nith@email.com                                                                                                    |                                                                                                    |                                                                                                    |                                                                                                    |                                                                                                    |
|                                  |                                                                                                    |                                                                                                    |                                                                                                    |                                                                                                    |                                                                                                    |
|                                  |                                                                                                    |                                                                                                    |                                                                                                    |                                                                                                    |                                                                                                    |
|                                  |                                                                                                    |                                                                                                    |                                                                                                    |                                                                                                    |                                                                                                    |
| ACTIVE F                         | RES                                                                                                    |                                                                                                    |                                                                                                    |                                                                                                    |                                                                                                    |
| 9/18/2011                        |                                                                                                    |                                                                                                    |                                                                                                    |                                                                                                    |                                                                                                    |
| White                            |                                                                                                    |                                                                                                    |                                                                                                    |                                                                                                    |                                                                                                    |
|                                  |                                                                                                    |                                                                                                    |                                                                                                    |                                                                                                    |                                                                                                    |
|                                  |                                                                                                    |                                                                                                    |                                                                                                    |                                                                                                    |                                                                                                    |
| /: 7/31/2016                     | 3 - Enrolled                                                                                                    |                                                                                                    |                                                                                                    |                                                                                                    |                                                                                                    |
|                                  | ent attending Full                                                                                                    |                                                                                                    |                                                                                                    |                                                                                                    |                                                                                                    |
|                                  |                                                                                                    |                                                                                                    |                                                                                                    |                                                                                                    |                                                                                                    |
|                                  |                                                                                                    |                                                                                                    |                                                                                                    |                                                                                                    |                                                                                                    |
|                                  |                                                                                                    |                                                                                                    |                                                                                                    |                                                                                                    |                                                                                                    |
|                                  | SADoc, C<br>(440) 436<br>Unilsted<br>S431504<br>StaceySn<br>Smith, St<br>H: (440)<br>Smith, R<br>H: (440)<br>Smith, R<br>H: (440)<br>Sm | Email: S4315040@SADoc.org<br>StaceySmith@email.com<br>Smith, Stacey<br>H: (440) 436-0000<br>Smith, Raul<br>H: (440) 436-0000<br>ACTIVE RES<br>9/18/2011<br>White<br>7/31/2016 - Enrolled<br>5 - Resident attending Full<br>Time<br>100% | SADoc, OH 44320<br>(440) 436-0000 C<br>Unlisted<br>S4315040@SADoc.org<br>StaceySmith@email.com<br>Smith, Stacey<br>H: (440) 436-0000<br>Smith, Raul<br>H: (440) 436-0000<br>Smith, Raul<br>H: (440) 436-0000<br>Smith, Raul<br>H: (440) 436-0000<br>Smith, Raul<br>H: (440) 436-0000<br>Smith, Stacey<br>M: (440) 436-0000<br>Smith, Stacey<br>M: (4 | SADoc, OH 44320         (440) 436-0000 C         Unlisted         S4315040@SADoc.org         Email:       StaceySmith@email.com         Smith, Stacey         H: (440) 436-0000         Smith, Raul         H: (440) 436-0000         Smith, Raul         H: (440) 436-0000         Smith, Raul         H: (440) 436-0000         Smith, Raul         H: (440) 436-0000         Smith, Raul         H: (440) 436-0000         Smith, Raul         H: (420) 136-0000         Smith, Raul         H: (420) 136-0000         Shay 2011         White         *         7/31/2016 - Enrolled         Shay 2011         Time         100% | SADoc, OH 44320         (440) 436-0000 (2         Unlisted         S4315040@SADoc.org         StaceySmith@email.com         Shith, Stacey         H: (440) 436-0000         Smith, Raul         H: (440) 436-0000         Smith, Raul         H: (440) 436-0000         Smith, Raul         H: (440) 436-0000         Smith, Raul         H: (440) 436-0000         Smith, Raul         H: (440) 436-0000         Smith, Raul         H: (420) 436-0000         Smith, Raul         H: (420) 436-0000         Smith, Raul         H: (420) 436-0000         Smith, Raul         H: (420) 436-0000         Smith, Raul         H: (420) 436-0000         Smith, Raul         H: (420) 436-0000         Smith, Raul         H: (420) 436-0000         Smith, Raul         H: (420) 436-0000         Smith, Raul         H: (420) 436-0000         Smith, Raul         Smith, Raul         H: (420) 436-0000         Smith, Raul         Smith, Raul         H: (420) 436-0000         S |

**Note:** Pronunciation information displays for the student's name if it has been entered in the student's profile.

*Note:* Whether Family Group information is displayed is controlled by your district.

• To select a student and return to the screen from which you started the search, click the student's name.

The student is now selected in the banner, and you can navigate to another screen with the selected student.

Note: This is also referred to as having the student in context. To remove a

student from context, click 🗵.

| <b>∂ Progress</b> Book ≡                                        | Smith, Fala<br>4306019 / 5 / A ▼                            | \$ 🔳 < > 🛞                 | SADoc 🕇 👗 🗅 🌲 🏟 😮                |
|-----------------------------------------------------------------|-------------------------------------------------------------|----------------------------|----------------------------------|
| School: SADoc Middle School<br>Home School: SADoc Middle School | Homeroom: Bowman_Alfred<br>Counselor: Intervention, David M | Calendar: MS21<br>Program: | Birthdate: 7/1/2011<br>Gender: F |
| StudentInformation                                              |                                                             |                            | (Find Students) Q [Go To] Q      |
|                                                                 |                                                             |                            |                                  |

- 3. (Optional) From any screen with the student selected, you can view the other students matching your search criteria using the following options:
  - To scroll backward and forward through your search results, use **S** and **S**. •

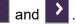

To open a drop-down list of your search results, click 🧮 , and click another student's • name.

| Smith, Fala<br>4306019 / 5 / A <del>▼</del> | \$ 🔳 < 🗲 |
|---------------------------------------------|----------|
| Smith, Fala                                 | Gr. 05   |
| Smith, Fallon                               | Gr. 05   |
| Smith, Fannie                               | Gr. 05   |
| Smith, Fayme                                | Gr. 05   |
| Smith, Felcia                               | Gr. 05   |
| Smith, Finlay                               | Gr. 05   |
| Smith, Fitz                                 | Gr. 05   |
| Smith, Flip                                 | Gr. 05   |
| Smith, Franchesca                           | Gr. 05   |
| Smith, Frost                                | Gr. 05   |

4. (Optional) To view a summary of the student's profile information and a larger photo, in the student in context area, click the thumbnail photo.

An info box displays the summarized profile information and larger photo.

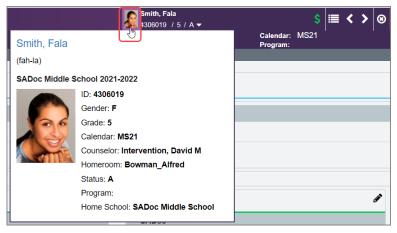

Note: Pronunciation information displays for the student's name if it has been entered in the student's profile.

5. (Optional) To open the full student profile, click the student name link in either the student in context area or the summary profile area.

|                | Smith, Fala<br>4306019 / 5 / A ▼ |                       | \$   |   | < | > | 8 |
|----------------|----------------------------------|-----------------------|------|---|---|---|---|
| Smith, Fala    |                                  | Calendar:<br>Program: | MS21 |   |   |   |   |
| (fah-la)       |                                  |                       |      |   |   |   |   |
| SADoc Middle S | School 2021-2022                 |                       |      |   |   |   |   |
|                | ID: 4306019                      |                       |      |   |   |   |   |
|                | Gender: F                        |                       |      |   |   |   |   |
| 00             | Grade: 5                         |                       |      |   |   |   |   |
|                | Calendar: MS21                   |                       |      |   |   |   |   |
|                | Counselor: Intervention, David M |                       |      |   |   |   |   |
|                | Homeroom: Bowman_Alfred          |                       |      |   |   |   |   |
|                | Status: A                        |                       |      |   |   |   |   |
|                | Program:                         |                       |      |   |   |   | A |
|                | Home School: SADoc Middle School |                       |      | _ | _ | _ |   |

- 6. (Optional) To view additional detailed information about the student:
  - a. Click 🔽.

The I Want To ... menu opens.

b. Click the desired option to view details for the selected student photo.

| Smith, 430601           | Fala<br>9 / 5 / 🗸 | \$  ≡ < >                               | 8  |  |  |  |
|-------------------------|-------------------|-----------------------------------------|----|--|--|--|
| Homeroom:<br>Counselor: |                   | I Want To                               |    |  |  |  |
|                         |                   | - Edit This Student's Profile           |    |  |  |  |
|                         |                   | - View Full Schedule                    |    |  |  |  |
|                         |                   | - View/Apply Fees                       |    |  |  |  |
|                         |                   | - View The Medical Health Log           |    |  |  |  |
|                         |                   | - View This Student's Memberships       |    |  |  |  |
|                         |                   | - View Today's Schedule                 |    |  |  |  |
| st                      |                   | - View Contacts                         |    |  |  |  |
| 51                      |                   | - View Lockers                          |    |  |  |  |
|                         |                   | - View A Student's Family Group         |    |  |  |  |
|                         |                   | - View A Student's Discipline Incidents |    |  |  |  |
| (A)                     | Ar                | - View Latest Report Card               |    |  |  |  |
|                         |                   | - View Student Absence Intervention     |    |  |  |  |
|                         | Offi              | - View Student Roadmap                  | 1: |  |  |  |

## **Search for Students Across All Years**

On the **Advanced Student Search** screen, you can also search for students across all school years, including students who have graduated.

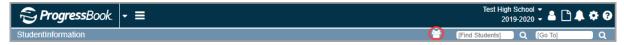

1. Click 🛅.

The Advanced Student Search screen displays.

2. Click the Search All Years tab.

| S | tudentInformation     | 1 > SIS > | Advanced    | Student Search   |        |                                                |                    |  |
|---|-----------------------|-----------|-------------|------------------|--------|------------------------------------------------|--------------------|--|
|   | Advanced              | Stu       | dent S      | earch            |        |                                                |                    |  |
|   | -                     |           |             | -                |        | o limit your search.<br>ox next to that field. |                    |  |
|   | General Info          | Addit     | ional Info  | Miscellaneous    | s Info | Course Section Info                            | Search All Years   |  |
|   | The <b>Search All</b> | Years t   | ab does not | include search   | parame | ters from the other four to                    | abs in its search. |  |
|   | Last Name:            |           | bell        |                  |        | Middle Name:                                   |                    |  |
|   | First Name:           |           |             |                  |        | Called Name:                                   |                    |  |
|   | Social Security       | r:        |             |                  |        | Birthdate:                                     | ~/ ~/ ~            |  |
|   | State Student I       | ld:       |             |                  |        | EMIS Id:                                       |                    |  |
|   | Sort By:              |           | Last Name   | e ∨ ● AS         |        | DESC                                           |                    |  |
|   | Search                | Cancel    | Search      | n this school or | nly    |                                                |                    |  |

- 3. Enter your search criteria on any/all of the fields in this tab.
  - If you select the checkbox beside field names, the search will look for names starting with the letters you entered.
  - If you wish to expand the search to all buildings in a district, deselect the **Search this school only** checkbox.

*Note:* The *Search All Years* tab does not include search parameters from the other four tabs in the search.

4. Click Search.

#### Welcome to StudentInformation

| Student Number | Student Name        | School              | Grade | Homeroom | Student Status | School Year |
|----------------|---------------------|---------------------|-------|----------|----------------|-------------|
| 1234567        | Bell, Amy/305025    | ASHLAND HIGH SCHOOL |       |          |                | 2002-2003   |
| 1234567        | Bell, Carrie/202009 | ASHLAND HIGH SCHOOL |       |          |                | 2002-2003   |
| 1234567        | Bell, Daniel/202010 | ASHLAND HIGH SCHOOL |       |          |                | 2002-2003   |
| 1234567        | Bell, Gabriel       | ASHLAND HIGH SCHOOL | 12    | 9-164    | А              | 2008-2009   |
| 1234567        | Bell, Kyle/248007   | ASHLAND HIGH SCHOOL |       |          |                | 2003-2004   |
| 1234567        | Bell, Tracy         | ASHLAND HIGH SCHOOL | 12    | 7-201    | А              | 2016-2017   |
| 1234567        | Bell, Melissa       | ASHLAND HIGH SCHOOL | 12    | 5-118    | А              | 2014-2015   |
| 1234567        | Bell, Michael       | ASHLAND HIGH SCHOOL | 12    | 4-211    | А              | 2013-2014   |

The search results grid displays a listing of all students matching your search criteria.

5. From this grid, you may put a student and their building in context by clicking on their name.

**Note:** If the student's last active school year is not the current year in context, when you click on a student, the school year in context changes to the last school year in which the student was active.

**Note:** If the student's last active school is not the school in context, when you click on a student, the school in context changes to the last school in which the student was active.

The student, year, and school display in context.

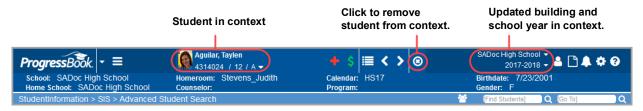

#### **Search for Screens**

There are several options to help you navigate to the screen or report you want to access in StudentInformation:

- **Menu** At the top of every screen, the menu contains several options to help you navigate to a screen.
  - a. To open the menu, click 📃.

The menu opens, displaying additional submenu items.

*Note:* The menu options that display are based on your StudentInformation security permissions.

| ProgressBook.      |                |                  | SADoc High School 👻 🎍 🗅 🌲 🌞 🖓<br>2018-2019 🚽 🚢 🗋 🗣 🌞 🖓 |
|--------------------|----------------|------------------|--------------------------------------------------------|
| StudentInformation | > SIS          | ^                | 🚰 ([Find Students] Q (Go To] Q                         |
| <b></b>            | > Teacher Menu |                  |                                                        |
| Headlines          | > EZ Query     |                  |                                                        |
| ✓ SADoc            | > Management   |                  |                                                        |
| Enjoy your Summer  | > EMIS         |                  |                                                        |
| Have a Great Year! | > My Account   |                  |                                                        |
|                    | ▶ ITC          |                  |                                                        |
|                    | > Local        |                  |                                                        |
| Quick Link         | > Develop      | ements 🖋         | Upcoming Event 🖋                                       |
| ✓ SADoc            | 🗋 Sitemap      | Vo Announcements | No Events                                              |

b. Click to expand the appropriate section(s) until you reach the correct screen.

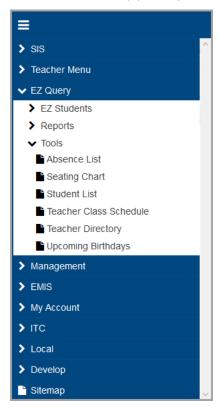

• **Breadcrumb Trail** – A breadcrumb trail displays on every screen to help you track your location within StudentInformation. The breadcrumbs are clickable links. Click any breadcrumb to go directly to that screen.

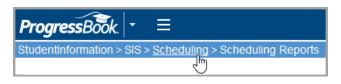

- **Go To** field When you are unsure of the path to a screen, use the **Go To** field on the right side of the breadcrumb bar to search for the screen.
  - a. Type in the name of the screen.
  - b. Click 🔍 or press ENTER.

| ProgressBook + ≡   | SADoc High School 🗸<br>2018-2019 🗸 💄 🗅 🌲 🏟 😯 |
|--------------------|----------------------------------------------|
| StudentInformation | Y [Find Students] Q [Go To] Q                |

A list of all of screens and reports matching your search term displays.

c. Click a link to go directly to that screen.

|    | Student Memberships                                                          |
|----|------------------------------------------------------------------------------|
| 1. | Label: Student Memberships                                                   |
|    | StudentInformation > SIS > Student > Student Memberships                     |
|    | Edit Student Memberships 🖸                                                   |
| 2. | Label: Edit Memberships                                                      |
|    | StudentInformation > SIS > Student > Edit Memberships                        |
|    | Student Membership/Services Search                                           |
| 3. | Label: Student Membership/Services Search                                    |
|    | StudentInformation > EZ Query > Reports > Student Membership/Services Search |

- **Sitemap** The sitemap lists every screen in the application to which you have access (per your security setup) organized by menu and submenu.
  - a. On the menu, click **Sitemap**.

| ProgressBook.      | Ξ                 |   |
|--------------------|-------------------|---|
| StudentInformation | > SIS             | ^ |
|                    | > Teacher Menu    |   |
|                    | > EZ Query        |   |
|                    | > Management      |   |
|                    | > EMIS            |   |
|                    | > My Account      |   |
|                    | ▶ ITC             |   |
|                    | > Local           |   |
|                    | > Develop         |   |
|                    | L' <u>Sitemap</u> | ~ |

The **Sitemap** screen displays.

b. Click a link to go directly to that screen.

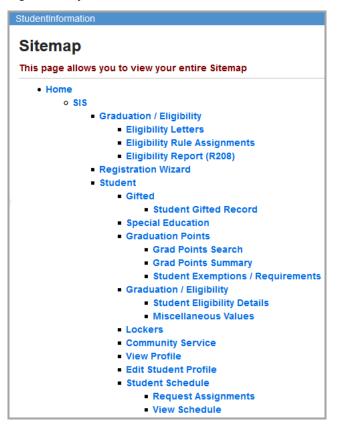

## Navigate ProgressBook

Use the application quick launch to navigate between ProgressBook applications that you are authorized to use.

1. On the banner, to the right of the ProgressBook logo, click 🖬 to open the application quick launch area.

Logos display for all of your other registered ProgressBook applications.

| <b>∂ Progress</b> Book ≡ |         | Test High School ▾<br>2018-2019 ▾ 🏝 🗅 🌲 🌣 😯 |
|--------------------------|---------|---------------------------------------------|
| CentralAdmin             | DataMap | A+ GradeBook                                |
| <b>Special</b> Services  |         |                                             |

2. Click an application's logo.

The application opens in another window or tab, depending on your browser's settings.

## **Account Settings**

You can maintain your account settings using the options on the My Account menu.

- To change your password, see "Change Your Password."
- To set up your select schools for the Portal and EZ Query, see "Select Schools."

## **Change Your Password**

**Note:** Your ProgressBook account credentials are the same for all applications in the suite. If you change your password in StudentInformation, you change it for all ProgressBook applications.

1. On the banner, click And select **Change Password**.

|   | ProgressBook - ≡                          | SADoc High School 👻<br>2017-2018 👻 🐣 | ¢ 0 |
|---|-------------------------------------------|--------------------------------------|-----|
| S | tudentinformation                         | Hylie Principal<br>SIS Template      | Q   |
|   | Headlines                                 | Change Password                      |     |
|   | ▼ SADoc                                   | Save As Default School               |     |
|   | Enjoy your Summer!! See you all in August | Sign out                             |     |

The CentralAdmin Change Password screen displays.

| ProgressBook.                  | <b>⊥</b> -       |
|--------------------------------|------------------|
| CentralAdmin > Change Password |                  |
| Change Password                |                  |
| Current Password               | •••••            |
| New Password                   |                  |
| Confirm New Password           |                  |
| Change Pa                      | ssword or Cancel |

- 2. Enter your Current Password and a New Password.
- 3. In the Confirm New Password field, re-enter your new password.
- 4. Click Change Password.

## **Select Schools**

#### Navigation: StudentInformation > My Account > Select Schools

As part of your account settings, you can set one or more "select schools" that you want to see on the StudentInformation **Portal** and in **EZ Query**.

1. On the **Select Schools** screen, select the checkbox beside each school you want to designate a "select school." To select all schools in the list, click **Mark All Selected**.

| StudentInformation > My Account > Select Schools             |
|--------------------------------------------------------------|
| Select Schools                                               |
|                                                              |
| Select the schools you wish to work with during this session |
| This session only      Save permanently                      |
| Mark All Selected Mark All Unselected                        |
| SADoc                                                        |
| SADoc Elementary School                                      |
| SADoc High School                                            |
| SADoc Middle School                                          |
| SASales                                                      |
| SASales Elementary School                                    |
| SASales High School                                          |
| SASales Middle School                                        |
| SASupport                                                    |
| SASupport Elementary School                                  |
| SASupport High School                                        |
| SASupport Middle School                                      |
| SATraining1                                                  |
| SATraining1 Elementary School                                |
| SATraining1 High School                                      |
| SATraining1 Middle School                                    |
| Select                                                       |

- 2. (Optional) To retain these select schools each time you sign in to StudentInformation, select the **Save permanently** option.
- 3. Click Select.

## **Common Functionality**

This section explains common functionality found throughout StudentInformation.

- To view notifications, see "View Notifications."
- To maintain ad-hoc memberships, see "Maintain Ad-Hoc Memberships."
- To reactivate records, see "Reactivate Records."
- To run reports, see "Run Reports."
- To run batch jobs, see "Run Batch Jobs."
- To understand how StudentInformation standardizes and verifies addresses, see *"Understand Address Standardization and Verification."*

## **View Notifications**

Depending on your district's and building's configurations, you may receive notifications for key events and/or be able to subscribe to them. For more information regarding notifications, see the *ProgressBook StudentInformation Notifications Guide*.

The StudentInformation and GradeBook banner display 🚺 for notifications. Whenever you

receive a new notification, 🚺 displays instead. You can click 🚺 to view the 15 most recent notifications.

Note: Notifications older than 30 days do not display in this list.

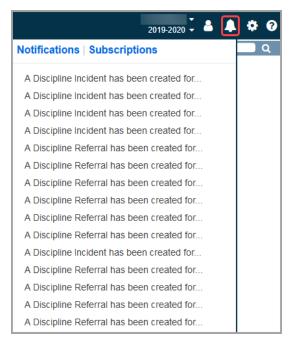

To see a list of all notifications you have received in the last 30 days, click **Notifications**. To manage your subscriptions to certain notifications, click **Subscriptions**.

## **Maintain Ad-Hoc Memberships**

You can define students that you want to process as a single group using ad-hoc memberships. The reasons for grouping students include the following: reporting and filtering purposes; sports eligibility purposes; to mass update building progress tracks during the student promotion process; if your school is a JVS that wants to group students by home school for reporting purposes; or if your district wants to perform school-level updates.

- For information on setting up ad-hoc memberships, see "Set Up Ad-Hoc Memberships."
- For information on editing ad-hoc memberships, see "Edit Ad-Hoc Memberships."

**Note:** The ad-hoc memberships should be created at the building level and only include students for that specific building.

## Set Up Ad-Hoc Memberships

Navigation: StudentInformation > My Account > Ad Hoc Memberships

1. On the Ad Hoc Memberships screen, click Add New Ad-Hoc Membership.

| Stude | ntInformation > My Account > Ad Hoc Mer | nberships              |                            |
|-------|-----------------------------------------|------------------------|----------------------------|
|       | Hoc Memberships                         | nberships to be used t | hroughout the application. |
| Add   | d New Ad-Hoc Membership                 |                        |                            |
|       | Membership Name                         | Active                 |                            |
|       | There are no records to d               | isplay                 |                            |
|       | Active Only                             |                        |                            |
|       | Public and Private                      |                        |                            |

The screen displays in add mode.

| StudentInformation                        | StudentInformation > My Account > Ad Hoc Memberships                                    |                    |                      |                 |  |  |  |  |
|-------------------------------------------|-----------------------------------------------------------------------------------------|--------------------|----------------------|-----------------|--|--|--|--|
| Ad Hoc Memberships                        |                                                                                         |                    |                      |                 |  |  |  |  |
| From this page, y                         | From this page, you can build Ad-Hoc Memberships to be used throughout the application. |                    |                      |                 |  |  |  |  |
| Membership Name:* Active: Make Private: 🗹 |                                                                                         |                    |                      |                 |  |  |  |  |
| [ Show Existing Stu                       | dents ]                                                                                 |                    |                      |                 |  |  |  |  |
| [Hide Search]                             |                                                                                         |                    |                      |                 |  |  |  |  |
| Search Mode:                              | Search Criteria                                                                         | ◯ Student IDs (    | OUse Existing Member | ships           |  |  |  |  |
| General Info                              | Additional Info                                                                         | Miscellaneous Info | Course Section Info  | Assessment Info |  |  |  |  |
| Last Name:                                |                                                                                         |                    | Middle Name:         |                 |  |  |  |  |
| First Name:                               |                                                                                         |                    | Called Name:         |                 |  |  |  |  |
| Social Security:                          |                                                                                         |                    | Birthdate:           | <b>#</b>        |  |  |  |  |
| Ethnicity:                                |                                                                                         | ~                  | Gender: ~            |                 |  |  |  |  |
| Street:                                   |                                                                                         |                    | City:                |                 |  |  |  |  |
| State:                                    | ~                                                                                       |                    | Zip Code:            |                 |  |  |  |  |
| Students Selected by Default Search       |                                                                                         |                    |                      |                 |  |  |  |  |
| Save Save a                               | and New Cancel                                                                          |                    |                      |                 |  |  |  |  |

- 2. Enter a name for the membership in the **Membership Name** field. It is recommended that you include the building code or name.
- 3. (Optional) To make the membership you are creating inactive, deselect the **Active** checkbox.
- 4. (Optional) To make this membership available to other uses, deselect the **Make Private** checkbox.
- 5. Search for students to add to this ad-hoc membership:
  - a. Select any or all of the following Search Mode options:
    - Search Criteria Use as many fields as necessary on the General Info, Additional Info, Miscellaneous Info, Course Section Info, and Assessment Info tabs to find students.

**Note:** Select the checkbox after any field to perform a wildcard search on the contents of that field.

- Student IDs Enter student ID numbers separated by commas.
- Use Existing Memberships Select students from one or more existing memberships to assign to the new membership; move the appropriate memberships from the Membership multi-select list on the left to the one on the right, and then select one of the following Combine Using Logic options:

- Use All Students Belonging to Any Selected Membership Includes any student who is a member of any of the memberships listed in the multi-select list on the right ("or" match).
- Use Only Students Belonging to All Selected Memberships Includes only students who are members of all memberships listed in the multi-select list on the right ("and" match).
- b. (Optional) To change whether students returned in the search are initially selected for inclusion in the membership, select or deselect the **Students Selected by Default** checkbox.
- c. Click Search.
- 6. Review the matching students. If necessary, select the checkbox beside a student to include the student in the membership. Or, deselect the checkbox to exclude the student.
- 7. To add the selected students to the membership, select **Add to Membership**. Or, to replace the existing membership group with the selected students, select **Replace Membership**.
- 8. Click Add Selected Students.

A confirmation displays the number of students added to the membership.

9. If this is the only membership you want to add, click **Save**. If you want to add another membership, click **Save and New**, and repeat the procedure.

## **Edit Ad-Hoc Memberships**

#### Navigation: StudentInformation > My Account > Ad Hoc Memberships

1. On the **Ad Hoc Memberships** screen, in the row of the ad-hoc membership you want to edit, click *state*.

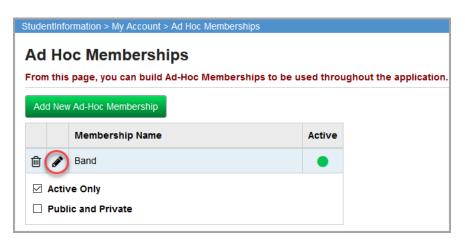

The screen displays in edit mode.

| lembership Name: <sup>*</sup> Band Active: 🗹 Make Private: 🗹 |                            |                    |            |                     |        |                                       |  |
|--------------------------------------------------------------|----------------------------|--------------------|------------|---------------------|--------|---------------------------------------|--|
|                                                              | Existing Students ]        | Student Name       | Grade      | Homeroom            | Status | School (IRN)                          |  |
| آ                                                            | 04304027                   | Adkins, Arpad      | 12th Grade | Coleman Patrick     | A      | SADoc High School(300433              |  |
| 一                                                            | 04313027                   | Blake, Lily        | 12th Grade | Coleman_Patrick     | А      | SADoc High School(300433              |  |
| _<br>⑪                                                       | 04303023                   | Bowen, Ilana       | 12th Grade | Wood_Dennis         | А      | SADoc High School(300433              |  |
| Ê                                                            | 04304024                   | Cross, Abriel      | 12th Grade | Barnes_Amanda       | А      | SADoc High School(300433              |  |
| Ŵ                                                            | 04313021                   | Curry, Lucius      | 12th Grade | Price_Jerry         | А      | SADoc High School(300433              |  |
| Ŵ                                                            | 04310024                   | Dennis, Coleman    | 12th Grade | Barnes_Amanda       | А      | SADoc High School(300433              |  |
| Ŵ                                                            | 04315026                   | Erickson, Wells    | 12th Grade | Henderson_Stephanie | А      | SADoc High School(300433              |  |
| Ŵ                                                            | 04312024                   | Farmer, Odessa     | 12th Grade | Barnes_Amanda       | Α      | SADoc High School(300433              |  |
| Ŵ                                                            | 04307030                   | French, Perri      | 12th Grade | Powell_Christine    | А      | SADoc High School(300433              |  |
| Ŵ                                                            | 04304029                   | Gill, Aaliyah      | 12th Grade | Perry_Peter         | А      | SADoc High School(300433              |  |
| Ŵ                                                            | 04310025                   | Higgins, Clancy    | 12th Grade | Ross_Walter         | А      | SADoc High School(300433              |  |
| Ŵ                                                            | 04309026                   | Joseph, Brina      | 12th Grade | Henderson_Stephanie | Α      | SADoc High School(300433              |  |
| 匬                                                            | 04311021                   | Love, Jett         | 12th Grade | Price_Jerry         | Α      | SADoc High School(300433              |  |
| 匬                                                            | 04312027                   | Quinn, Oakley      | 12th Grade | Coleman_Patrick     | Α      | SADoc High School(300433              |  |
| Ŵ                                                            | 04312025                   | Reese, Olranda     | 12th Grade | Ross_Walter         | А      | SADoc High School(300433              |  |
| Ŵ                                                            | 04314022<br>ords Displayed | Schneider, Tatiana | 12th Grade | Bennett_Debra       | А      | SADoc High School(300433<br>Back To T |  |

- 2. Make any of the following changes to the ad-hoc membership as needed:
  - Edit the Membership Name field.
  - Change the active status by selecting or deselecting the **Active** checkbox.
  - Change the privacy status by selecting on deselecting the **Make Private** checkbox.
  - Remove a student by clicking  $\hat{\blacksquare}$  in the row of the student.
  - Add a student:
    - i. Click [Show Search].
    - ii. Select either or both of the following Search Mode options:

• Search Criteria – Use as many fields as necessary on the General Info, Additional Info, Miscellaneous Info, Course Section Info, and Assessment Info tabs to find students.

**Note:** Select the checkbox after any field to perform a wildcard search on the contents of that field.

- Student IDs Enter student ID numbers separated by commas.
- iii. (Optional) To change whether students returned in the search are initially selected for inclusion in the membership, select or deselect the **Students Selected by Default** checkbox.
- iv. Click Search.
- v. Review the matching students. If necessary, select the checkbox beside a student to include the student in the membership. Or, deselect the checkbox to exclude the student.
- vi. To add the selected students to the membership, select **Add to Membership**. Or, to replace the existing membership group with the selected students, select **Replace Membership**.
- vii. Click Add Selected Students.

A confirmation displays the number of students added to the membership.

3. Click Save.

## **Reactivate Records**

When you delete an active record (denoted by 🔵) in StudentInformation, it becomes inactive

(denoted by  $\bigcirc$ ). You can reactivate a record in the following ways:

- Enter the same name/code on a new record.
- Edit the record, select the **Is Active** or **Active** checkbox and save the record, as shown in the following example.

|                                                              | StudentInformation > Management > School Administration > Student Codes Administration > Team Codes |                     |  |  |  |  |  |  |  |
|--------------------------------------------------------------|----------------------------------------------------------------------------------------------------|---------------------|--|--|--|--|--|--|--|
|                                                              | Team Codes Maintenance                                                                              |                     |  |  |  |  |  |  |  |
|                                                              | From this screen, you can display, add, change and delete Team codes.                               |                     |  |  |  |  |  |  |  |
|                                                              | Code:*                                                                                              | Blue                |  |  |  |  |  |  |  |
|                                                              | Name:*                                                                                              | Blue Team           |  |  |  |  |  |  |  |
| Click to<br>reactivate<br>the record.<br>Then click<br>Save. | Description:                                                                                        | Save and New Cancel |  |  |  |  |  |  |  |

## **Run Reports**

StudentInformation provides numerous standard reports as well as an ad hoc reporting tool so you can create your own customized reports. Refer to the appropriate topic as follows:

- For information on running standard reports, see "Run Standard Reports."
- To create and run your own customized reports or those set up by your district, see "Run Quick Reports."

## **Run Standard Reports**

This topic describes how to run the standard reports available in StudentInformation. (For information on creating and running custom reports, see *"Run Quick Reports."*)

- 1. On the **Selection Criteria** tab of the report, select the information by which you want to filter the report. Typically, the more filters you select, the narrower the search results. Note the following:
  - You must complete all required fields (\*) to run the report.
  - For open text fields like **Student Numbers**, enter each piece of data separated by a comma.
  - For any multi-select lists, select item(s) by moving them from the left side of the screen to the right.
  - For reports with an **Output** option, select whether to generate a report and/or labels. When printing labels, note the following page settings:
     For Adobe 9:
    - Page Scaling = None
    - Auto Rotate and Center = Unchecked

For Adobe 10:

- Size Options = Actual Size
- Orientation = Portrait

**Note:** If you are using Firefox, you must change a setting before printing labels. In Firefox, go to **Options**. On the **Applications** window below **Content Type**, locate **Portable Document Format (PDF)**. In the **Action** column of that row, change the selection from **Preview** in Firefox to an Adobe option (such as **Use Adobe Acrobat**).

- 2. In the **Delivery Method** drop-down list, select how you want to receive the report:
  - Pickup Retrieve the report on the Batch/Report Management window.
  - Email Notification Receive an email with a link to the report when the report is ready to view.
  - **Email Delivery** Receive an email with the report included as a PDF attachment.
- 3. (Optional) To make the delivery method you selected in *step 2* the default selection each time you run reports, click **Set As Default**.

#### Common Functionality

- 4. Confirm your **Email Address**, which defaults from your StudentInformation user profile. If necessary, make any changes in your profile.
- In the Report Format drop-down list, select the output format in which you want to generate the report: Adobe PDF, Rich text format (RTF), Text, Excel Spreadsheet, or HTML.
- 6. (Optional) Enter a **Description** of the report. This text displays on the **Batch/Report Management** screen.
- 7. Click Submit.

| udentInformation > SIS > School > Student Re                                                                                                  | eports > Administrative Homeroom Summary (R20 |
|----------------------------------------------------------------------------------------------------|-----------------------------------------------|
| Administrative Homeroon                                                                                                    |                                               |
| Selection Criteria Selection Summary                                                                                                    |                                               |
| Homeroom Term:                                                                                                    |                                               |
| Homeroom Date: <sup>*</sup> 12/15/2016                                                                                                    |                                               |
| Student Status                                                                                                    |                                               |
| A - ACTIVE RES<br>ACCA - ASHLAND ACADEMY<br>AE - ACTIVE ELSEWHERE<br>D - DELETED                                                              | • →<br>• →                                    |
| Administrative Homeroom                                                                                                    |                                               |
| 0-106 - BLACKWOOD (Full Year Term)<br>0-108 - HOCKMAN (Full Year Term)<br>0-120 - BROGLE (Full Year Term)<br>0-124 - HOFFMAN (Full Year Term) | • • • • • • • • • • • • • • • • • • •         |
| Grade Level                                                                                                    |                                               |
| 09 - 09<br>10 - 10<br>11 - 11<br>12 - 12                                                                                                    | • →<br>• →                                    |
| Sorting Options                                                                                                    |                                               |
|                                                                                                    | r Name (ASC)                                  |
| Delivery Method: Pickup ~                                                                                                    | Set As Default                                |
| Email Address:                                                                                                    | an analysis and                               |
| Report Format: Adobe PDF                                                                                                    | ~                                             |
| Description:                                                                                                    |                                               |
| Submit                                                                                                    |                                               |

**Note:** StudentInformation saves your selection criteria and defaults them the next time you run this specific report unless you specify otherwise on the **Load Settings** tab.

| Student Information |           | Batch/Report Management                          |                                    |            | 12/15/2016 8:32:26 AM  |                       |
|---------------------|-----------|--------------------------------------------------|------------------------------------|------------|------------------------|-----------------------|
| Displ               | ay: All 🕓 | Refresh Display                                  |                                    |            |                        |                       |
|                     | Job Type  | Job Name                                         | Job Description                    | Job Status | School Name            | Date Added 🕶          |
|                     | Report    | Administrative Homeroom List<br>Summary (R201-B) | Active Residents Full<br>Year Term | Complete   | ASHLAND HIGH<br>SCHOOL | 12/15/2016 8:30:53 AM |
|                     | Report    | Discipline Total Summary                         |                                    | Complete   | ASHLAND HIGH<br>SCHOOL | 12/15/2016 8:23:16 AM |
|                     | Report    | Discipline Total Detail                          |                                    | Complete   | ASHLAND HIGH<br>SCHOOL | 12/15/2016 8:23:03 AN |
|                     | Report    | Discipline Infraction                            |                                    | Complete   | ASHLAND HIGH<br>SCHOOL | 12/15/2016 8:22:42 AN |
| Clos                | se Clea   | r All Items Clear Selected Ite                   | ems Refresh Display                |            | 1                      | 1                     |

The Batch/Report Management window opens with your report listed at the top.

8. Click the report link in the **Job Name** column to open the report. (If the link does not display, the report is still generating. Click **Refresh Display** until the link displays.)

| 12/15/2016 |                                                       | Administrative | e Homeroom List Summary                                                    |                   | 8:31 AM |
|------------|-------------------------------------------------------|----------------|----------------------------------------------------------------------------|-------------------|---------|
| User Name: |                                                       |                |                                                                            | Total Report Page | s: 1    |
| s          | School:<br>School Year:<br>Sorting Options:           | 2016-2017      | IGH SCHOOL                                                                 |                   |         |
| С          | Criteria                                              | HomeroomC      | ode ASC                                                                    |                   |         |
| A          | Homeroom Date<br>Administrative Ho<br>Sort Parameters | meroom         | 12/15/2016<br>7-104B - THOMAS (Full Year Te<br>Teacher Name (ASC), Homeroo |                   |         |

9. (Optional) Review the criteria you selected for this report or change the description on the **Selection Summary** tab of the report. You can also submit the report from this tab.

| StudentInformation > SI | S > School > Student Rep               | orts > Administrativ | e Homeroom Summary (R201-B) |
|-------------------------|----------------------------------------|----------------------|-----------------------------|
|                         | ve Homeroom<br>u can select parameters |                      |                             |
| Selection Criteria      | Selection Summary                      | Load Settings        |                             |
| Homeroom Term:          | Full Year Term                         |                      |                             |
| Homeroom Date:          | 12/15/2016                             |                      |                             |
| Student Status:         | A - ACTIVE RES                         |                      |                             |
| Administrative Hon      | neroom:7-104B - THOMAS                 | S (Full Year Term)   |                             |
| Sort Parameters:        | Teacher Name (A                        | SC), Homeroom (A     | SC)                         |
| Description:            | Active Residents Full Y                | 'ear Term            | ]                           |
| Submit                  |                                        |                      |                             |

- 10. (Optional) To save default selection criteria for frequently used reports, do the following:
  - a. On the **Load Settings** tab of the report, enter a **Name** for the current setting of your selection criteria.
  - b. If you want other users to have access to your load settings, deselect the **Private** checkbox.
  - c. Click Save.
  - d. In the **Default Settings On Startup** drop-down list, select the settings you want StudentInformation to use by default the next time you run the report: either **Load Last Parameters** or one of the settings you created, which display in the grid.

**Note:** Click i to delete load settings you have created. Only administrators with the appropriate security settings can delete load settings saved by other users.

**Note:** If you click a **Name** in the grid, the saved settings load on the **Selection Criteria** tab.

| Studer | tudentInformation > SIS > School > Student Reports > Administrative Homeroom Summary (R201-B)                      |            |                                 |              |         |              |  |  |  |
|--------|----------------------------------------------------------------------------------------------------|------------|---------------------------------|--------------|---------|--------------|--|--|--|
|        | Administrative Homeroom List Summary (R201-B)<br>From this screen, you can select parameters to generate a report. |            |                                 |              |         |              |  |  |  |
| Sel    | Selection Criteria Selection Summary Load Settings                                                                 |            |                                 |              |         |              |  |  |  |
|        | Name                                                                                                    | Private    | e Available In "I Want To" Menu |              | Creator | Date Created |  |  |  |
|        | Homeroom Count                                                                                                    |            | Principal, John (hstr_pjohn)    | Aug 06, 2012 |         |              |  |  |  |
| Defa   | ault Settings On Sta                                                                                               | artup: Loa | id Last Pa                      | rameters ▼   |         |              |  |  |  |
| Cur    | Current Settings                                                                                                   |            |                                 |              |         |              |  |  |  |
| Name:* |                                                                                                    |            |                                 |              |         |              |  |  |  |
|        | Private: 🗹                                                                                                    |            |                                 |              |         |              |  |  |  |

### **Run Quick Reports**

In addition to the standard report functionality described in "Run Standard Reports," you can create your own custom reports using the report designer within StudentInformation. (See "Create Quick Reports" and "Run Quick Reports.")

#### **Create Quick Reports**

#### Navigation: StudentInformation > Local > Report Designer

If you have the proper security access, you can create customized reports using the report designer.

Note: For instructions and help using the report designer, on the Report

Designer screen, click 🕐.

#### **Run Quick Reports**

You can run your custom reports or those created by your district directly from any screen as follows:

1. With a district or school in context on any screen, in the banner, click

😂 ProgressBook. 🖃

Test High School 🗸 🛔 🕒 🌲 😨

#### Common Functionality

The quick reports drop-down list displays.

| <b>€ Progress</b> Book - ≡                 | Test High School 👻<br>2018-2019 👻 🚨 🗋                                                             | 4 🌣 🛛    |
|--------------------------------------------|---------------------------------------------------------------------------------------------------|----------|
| StudentInformation > Local > Analytics Hub | Analytics Hub                                                                                     | <u> </u> |
| Analytics Hub                              | Favorites<br>ACT Pre-ID                                                                           |          |
| >Favorites                                 | SAT Pre-ID File<br>Absence Thresholds Summary<br>Attendance Process Warnings Detail               |          |
| >Assessment                                | Absence Thresholds by Date Range                                                                  |          |
| >Attendance                                | End Of Course Performance Summary<br>End Of Course Performance Detail<br>End Of Course Evaluation |          |
| >Discipline                                | SAT Pre-ID File<br>ACT Pre-ID                                                                     |          |
| >Eligibility                               |                                                                                                   |          |

- 2. From this drop-down list, you can do any of the following:
  - Click Analytics Hub to view the Analytics Hub screen.

The **Analytics Hub** screen displays all reports to which you have access. Click the name of a report to run it.

| ProgressBook.   → ≡                                                                                                    | Test High School 👻 🚔 🕒 🌲                                                                                                    |
|----------------------------------------------------------------------------------------------------|----------------------------------------------------------------------------------------------------|
| Information > Local > Analytics Hub                                                                                                    | 🖆 ([Find Students] 🔵 Q ([Go To]                                                                                                    |
| Analytics Hub                                                                                                    |                                                                                                    |
| >Favorites                                                                                                    |                                                                                                    |
| ≯Assessment                                                                                                    |                                                                                                    |
| >Attendance                                                                                                    |                                                                                                    |
| ✓Discipline                                                                                                    |                                                                                                    |
| ☆ Discipline Actions for Special Education<br>Students<br>Provides a list of students with disabilities and any discipline actions they<br>may have | ☆ Discipline by Ethnicity Count<br>Provides a summarized table of the number of incidents by ethnicity based<br>on specific filtering options.                                     |
| ☆ Discipline Demerit Detail Displays unsummarized data of the Student Demerit Summary Report                                                        | Discipline Demerit Summary Displays Student Demerit report and supplied a total. Provides post filter option to range filter on total demerits.                                    |
| ☆ Discipline Detail                                                                                                    | ☆ Students Without Discipline Report                                                                                                    |
| Provides Excel/CSV compatible list of students with discipline actions and<br>infractions.                                                          | A listing of students that do not have any discipline incidents for the school<br>year selected. Returns Grade Level, Student Number, Student Name,<br>Student Status and Homeroom |

• Below Favorites, up to 5 favorited reports display. To favorite a report, on the

**Analytics Hub** screen beside the report name, click  $rac{d}{d}$  and it changes to  $rac{d}{d}$ . Click on any report name to run the report. If you do not have any favorited reports, this section is hidden.

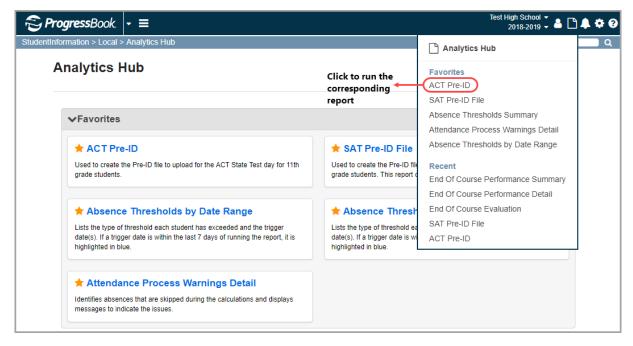

**Note:** The **Favorites** folder is also hidden if you do not have any favorited reports.

• Below **Recent**, the last 5 reports you ran display. Click any report name to run the report.

| <b>?∋ Progress</b> Book - ≡                | Test High School ▾<br>2018-2019 ▾ 🛔 🗅 🌲 🏟 (                                   |
|--------------------------------------------|-------------------------------------------------------------------------------|
| StudentInformation > Local > Analytics Hub | Analytics Hub                                                                 |
| Analytics Hub                              | Favorites<br>ACT Pre-ID                                                       |
| >Favorites                                 | SAT Pre-ID File Absence Thresholds Summary Attendance Process Warnings Detail |
| >Assessment                                | Absence Thresholds by Date Range                                              |
| >Attendance                                | Click to run<br>corresponding<br>report                                       |
| >Discipline                                | End Of Course Evaluation SAT Pre-ID File                                      |
| >Eligibility                               | ACT Pre-ID                                                                    |

## **Run Batch Jobs**

Batch jobs perform a specific action on a "batch" of students or records.

1. On the screen of the batch job you want to run, proceed through the tabs (using the **Next** button) to select records or options to filter the batch job. Typically, the more filters you select, the narrower the search results. If you do not select any filters, you run the batch job on all records.

**Note:** For any dual listboxes, select item(s) by moving them from the left to the right.

| udentInformat                                     | ion > Managemen                         | t > Ad-Hoc Up | odates > Student F | ee Assignm   | ent                                  |                                       |  |
|---------------------------------------------------|-----------------------------------------|---------------|--------------------|--------------|--------------------------------------|---------------------------------------|--|
| Student                                           | Fee Assig                               | nment         |                    |              |                                      |                                       |  |
| Create and update student fee assignments in bulk |                                         |               |                    |              |                                      |                                       |  |
| Students                                          | Assignments                             | Options       | Confirmation       | Results      |                                      |                                       |  |
| Select Stude                                      | ents By:  Sear                          | ch Criteria   |                    | O Ad-Ho      | c Membership                         |                                       |  |
| Grade Level                                       | I                                       |               |                    |              |                                      |                                       |  |
| 9 - 9th Grade                                     | 9                                       |               | ^ 1                | 2 - 12th Gra | de                                   | 1                                     |  |
| 10 - 10th Gra                                     |                                         |               |                    |              |                                      |                                       |  |
| 11 - 11th Gra                                     |                                         |               |                    |              |                                      |                                       |  |
| 13 - 13 Com<br>23 - 23 Com                        |                                         |               |                    |              |                                      |                                       |  |
| Homeroom                                          | pi.Ed.                                  |               | *                  |              |                                      |                                       |  |
|                                                   |                                         |               |                    |              |                                      |                                       |  |
|                                                   | ivera (Full Year)                       |               |                    |              | ook (Full Year)<br>organ (Full Year) | · · · · · · · · · · · · · · · · · · · |  |
|                                                   | ooper (Full Year)<br>ichardson (Full Ye | ar)           |                    |              | ell (Full Year)                      |                                       |  |
|                                                   | ox (Full Year)                          | ur)           |                    |              | urphy (Full Year)                    |                                       |  |
| DOHS65 - Ho                                       | oward (Full Year)                       |               | ~ C                | OHS60 - Ba   | ailey (Full Year)                    |                                       |  |
| Student Stat                                      | tus                                     |               |                    |              |                                      |                                       |  |
| D - DELETE                                        | D                                       |               | ^ A                | - ACTIVE R   | ES                                   | 1                                     |  |
| I - INACTIVE                                      |                                         |               |                    |              |                                      |                                       |  |
| J - JVS RES                                       |                                         |               |                    |              |                                      |                                       |  |
| N - NON-RES<br>O - OTH NOI                        | -                                       |               |                    |              |                                      |                                       |  |
|                                                   | NRES                                    |               | ~                  |              |                                      |                                       |  |
| Gender                                            |                                         |               |                    |              |                                      |                                       |  |
| F<br>M                                            |                                         |               | ^ ← ⇒              |              |                                      |                                       |  |
| IVI                                               |                                         |               | _ <del>≪</del> ↔   |              |                                      |                                       |  |
|                                                   |                                         |               | Ť                  |              |                                      |                                       |  |
|                                                   |                                         |               |                    |              |                                      |                                       |  |
| Cancel                                            | Next >                                  |               |                    |              |                                      |                                       |  |

2. On the **Confirmation** tab, review the information and click **Finish** to process the batch job.

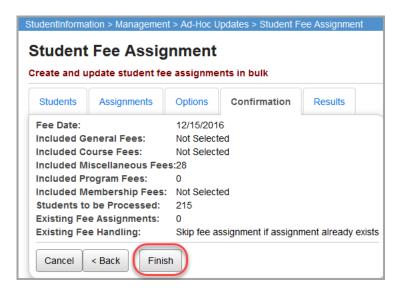

3. On the **Results** tab, review the updated records.

#### Common Functionality

4. (Optional) To start a new batch job, click **Start Over**, and repeat the procedure.

| Students     | Assignm     | ients     | Options   | Confirm         | ation Re   | sults      |                        |
|--------------|-------------|-----------|-----------|-----------------|------------|------------|------------------------|
|              | ing assign  |           |           |                 |            |            |                        |
| Student      | Fee Type    | Fee C     |           | ee Amount       | Reason for | Failure    |                        |
|              |             | There are | e no reco | rds to display  |            |            |                        |
| he follow    | ing fee ass | signmen   | ts were   | made            |            |            |                        |
| Student      |             | Grade     | Status    | <b>Fee Type</b> | Fee Code   | Fee Amount | Details                |
| Ballard, Ju  | ılie        | 12        | Α         |                 |            | \$20.00    | New student fee create |
| Brady, Lar   | issa        | 12        | Α         |                 |            | \$20.00    | New student fee create |
| Buchanan     | , Maren     | 12        | А         |                 |            | \$20.00    | New student fee create |
| Christense   | en, Winnie  | 12        | Α         |                 |            | \$20.00    | New student fee creat  |
| Copeland,    | Caley       | 12        | Α         |                 |            | \$20.00    | New student fee creat  |
| Gill, Aaliya | ıh          | 12        | Α         |                 |            | \$20.00    | New student fee creat  |
| Holloway,    | Wyoming     | 12        | А         |                 |            | \$20.00    | New student fee create |
| Mcbride, L   | aila.       | 12        | Α         |                 |            | \$20.00    | New student fee create |
| Nunez, Ca    | itlin       | 12        | А         |                 |            | \$20.00    | New student fee create |
| Parsons, A   | Alison      | 12        | Α         |                 |            | \$20.00    | New student fee create |
| Pratt, Dak   | in          | 12        | А         |                 |            | \$20.00    | New student fee create |
| Roy, Justir  | ne          | 12        | Α         |                 |            | \$20.00    | New student fee create |
| Simon, Ma    | rley        | 12        | Α         |                 |            | \$20.00    | New student fee create |
| Smith, Flo   | r           | 12        | Α         |                 |            | \$20.00    | New student fee creat  |
| Smith, Frie  | eda         | 12        | А         |                 |            | \$20.00    | New student fee create |
| Wise, Dari   | a           | 12        | А         |                 |            | \$20.00    | New student fee create |

## **Understand Address Standardization and Verification**

If you have appropriate security access, you can enable address standardization and verification to ensure the accuracy of address data in StudentInformation.

If you enable address standardization, StudentInformation standardizes all addresses to fit USPS standards. This includes removing punctuation, checking to see if the address is within the valid range of house numbers for the street, and changing the zip code to the correct zip+4 code. In addition to the mailing benefits, this behavior provides more consistent and correctly-spelled address entries, allowing easier searching by address.

You can use address standardization alone or with address verification. If you enable address verification (which requires you to first enable address standardization), StudentInformation verifies that a student's address is within the district where the student is enrolled.

**Note:** You must first define valid district addresses on the **View/Edit District Addresses** screen. You can determine if an address is within the district on the **Students Failing Address Verification** screen.

- To enable address standardization, see "Enable Address Standardization."
- To enable address verification, see "Enable Address Verification."
- To validate an address when you have standardization and verification enabled, see *"Validate an Address."*

## **Enable Address Standardization**

## Navigation: StudentInformation > Management > School Administration > School Building Administration > School Demographics

- 1. Ensure you have the district selected as your working school.
- 2. On the **School Demographics** screen, select the **Use Address Standardization** checkbox.
- 3. Click Save.

| StudentInformation > Management > School Administration > School Building Administration > School Demographics |                                                    |                     |                           |  |  |  |  |  |
|----------------------------------------------------------------------------------------------------|----------------------------------------------------|---------------------|---------------------------|--|--|--|--|--|
| School Demographics                                                                                            |                                                    |                     |                           |  |  |  |  |  |
| This page is used to                                                                                           | manage the demographic information for your school |                     |                           |  |  |  |  |  |
| School Code:*                                                                                                  | DOHS                                               | School Name:*       | SADoc High School         |  |  |  |  |  |
| School Type:*                                                                                                  | School                                             | School Subtype:     | Select a School Subtype > |  |  |  |  |  |
| IRN:                                                                                                    | 300433 <b>Q</b>                                    | Principal:          | Mary Smiles               |  |  |  |  |  |
| Website URL:                                                                                                   | http://www.MySchool.edu                            | District:           | SADoc                     |  |  |  |  |  |
| ThinkGate School Ty                                                                                            | pe: Select a School Type v                         |                     |                           |  |  |  |  |  |
| Use Address Standa                                                                                             | rdization:                                         | Use Address Verific | cation:                   |  |  |  |  |  |

- 4. Change your working school to the building for which you want to enable address standardization.
- 5. Repeat step 2 through step 3.

StudentInformation enables address standardization for the building.

### **Enable Address Verification**

## Navigation: StudentInformation > Management > School Administration > School Building Administration > School Demographics

- 1. Ensure you have the district selected as your working school.
- 2. On the **School Demographics** screen, ensure the **Use Address Standardization** checkbox is selected.
- 3. Select the **Use Address Verification** checkbox.

#### Common Functionality

4. Click Save.

| 1 | StudentInformation > Management > School Administration > School Building Administration > School Demographics |                         |                          |                           |  |  |  |  |  |
|---|----------------------------------------------------------------------------------------------------|-------------------------|--------------------------|---------------------------|--|--|--|--|--|
|   | School Demographics                                                                                            |                         |                          |                           |  |  |  |  |  |
|   | This page is used to manage the demographic information for your school                                        |                         |                          |                           |  |  |  |  |  |
|   | School Code:*                                                                                                  | DOHS                    | School Name:*            | SADoc High School         |  |  |  |  |  |
|   | School Type:*                                                                                                  | School ~                | School Subtype:          | Select a School Subtype > |  |  |  |  |  |
|   | IRN:                                                                                                    | 300433 <b>Q</b>         | Principal:               | Mary Smiles               |  |  |  |  |  |
|   | Website URL:                                                                                                   | http://www.MySchool.edu | District:                | SADoc                     |  |  |  |  |  |
|   | ThinkGate School Type:                                                                                         | Select a School Type 🗸  |                          |                           |  |  |  |  |  |
|   | Use Address Standardization:                                                                                   |                         | Use Address Verification |                           |  |  |  |  |  |

- 5. Change your working school to the building for which you want to enable address verification.
- 6. Repeat step 2 through step 4.

StudentInformation enables address verification for the building.

**Note:** As of ProgressBook Suite v20.0.0, address verification no longer applies to staff records.

Note: You can bypass address verification on individual addresses if needed.

#### Validate an Address

If you have address standardization and address verification enabled, any time you enter a new address in StudentInformation, A displays to alert you that you must validate the address.

**Note:** As of ProgressBook Suite v20.0.0, address verification no longer applies to staff records.

| Address of Res    | Indicates you must             |                         |       |          |  |  |  |
|-------------------|--------------------------------|-------------------------|-------|----------|--|--|--|
| Street:*          | 6770 West Snowville            | 770 West Snowville Road |       |          |  |  |  |
|                   |                                |                         |       |          |  |  |  |
| City, State, Zip: | *Brecksville                   | он 🔹                    | 44141 | Validate |  |  |  |
|                   | Bypass Address Standardization |                         |       |          |  |  |  |

1. Click Validate.

StudentInformation updates the fields to the correct USPS mailing address and verifies that the address exists in the district.

Note: Addresses are standardized according to <u>http://www.usps.com</u>.

2. Note the status of the update, which displays as  $\mathbf{A}$  if successful or  $\mathbf{A}$  if unsuccessful.

If standardization and/or verification is unsuccessful, a message displays indicating the reason.

| Address of Res                 | idence (For Addre        | ess Verifica | tion)      |  |  |
|--------------------------------|--------------------------|--------------|------------|--|--|
| Street:*                       | 6775 West Snowville Road |              |            |  |  |
| City, State, Zip:              |                          |              | 44141-3212 |  |  |
| Address Standardization Failed |                          |              |            |  |  |

- 3. (Optional) If you know the address cannot be standardized or verified for some reason or if the standardized address contains an error, do the following:
  - a. Select the Bypass Address Standardization/Verification checkbox.

The Bypass Comments field displays.

- b. Enter a reason for bypassing address standardization.
- 4. Click Save.

| Address of Residence (For Address Verification)            |                          |  |  |  |  |  |
|------------------------------------------------------------|--------------------------|--|--|--|--|--|
| Street:*                                                   | 6775 West Snowville Road |  |  |  |  |  |
| City State Zin:*Brecksville OH V 44141-3212                |                          |  |  |  |  |  |
| City, State, Zip: <sup>*</sup> Brecksville OH ▼ 44141-3212 |                          |  |  |  |  |  |
| Bypass Comments: Open Enrollment                           |                          |  |  |  |  |  |